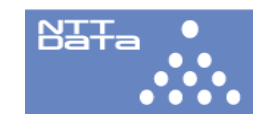

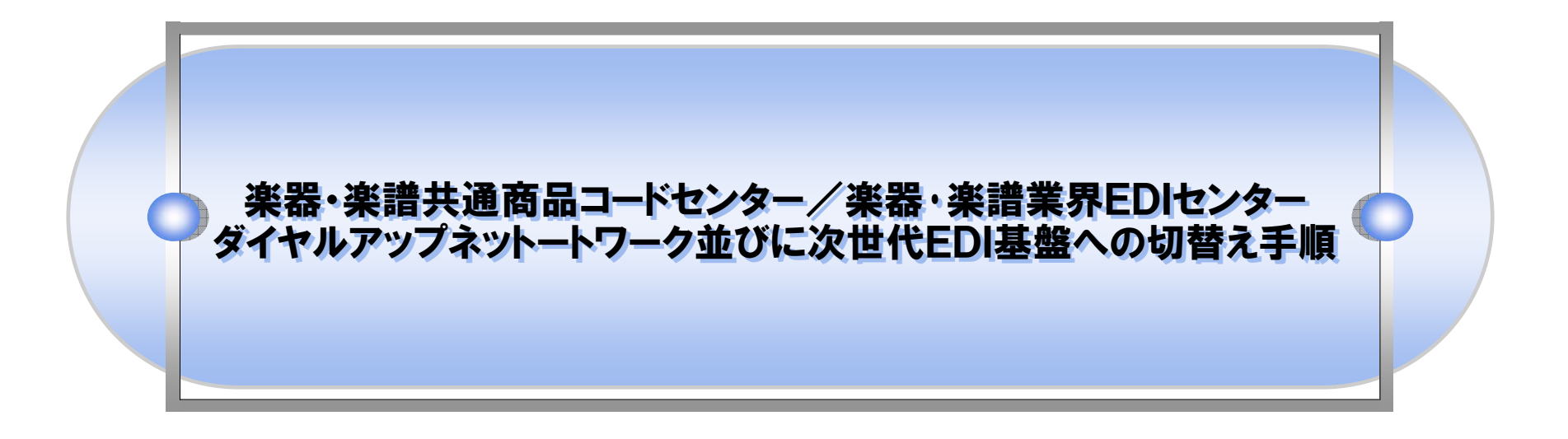

### 2009年12月 7日

## 株式会社NTTデータ

*Copyright(C)2009 NTT DATA CORPORATION*

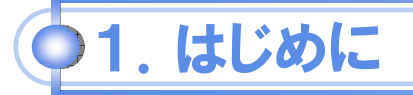

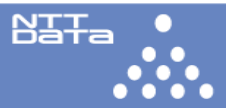

本手順書は楽器・楽譜共通商品コードセンター、楽器・楽譜業界EDIセンターのダイヤルアップネットワークの切替え 並びに楽器・楽譜業界EDIセンターの次世代基盤への切替えについて、その変更手順について記します。 尚、本手順はJFT/Liteをご利用の企業様を対象に記述されております。

# 1.新ダイヤルアップネットワークへの変更

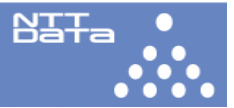

### 共通商品コードセンターの場合

本変更は共通商品コードセンターへ接続する場合のダイヤルアップネットワークに設定する電話番号を変更致します。

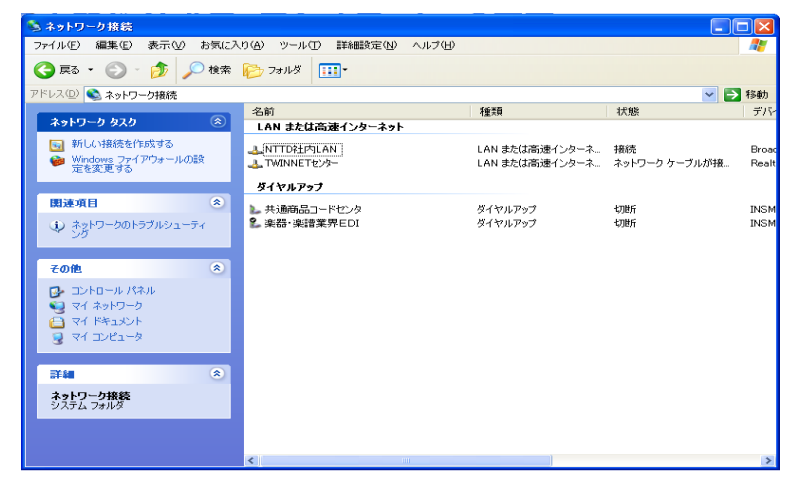

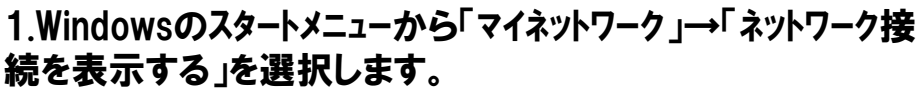

2.「共通商品コード」を右クリックし「プロパティ」を選択します。

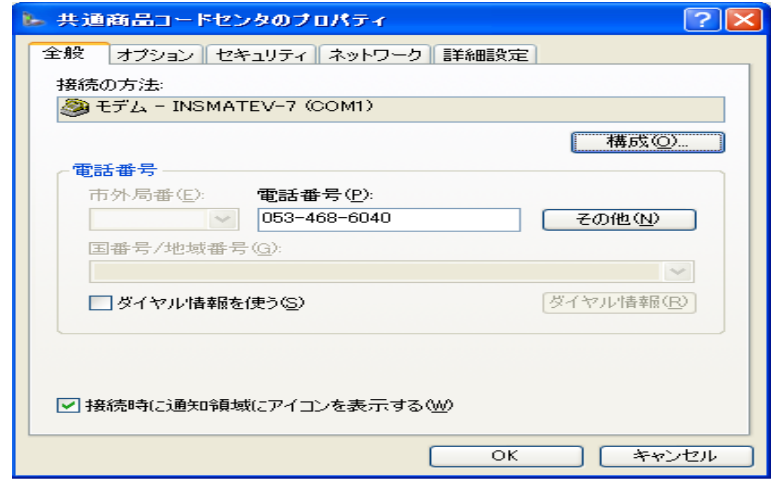

#### 3.電話番号を

「0035-055-439」に変更し、OKボタンを押下します。

## 1.新ダイヤルアップネットワークへの変更

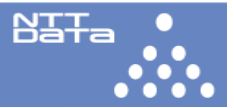

### EDIセンターの場合

#### 本変更はEDIセンターへ接続する場合のダイヤルアップネットワークに設定する電話番号を変更致します。

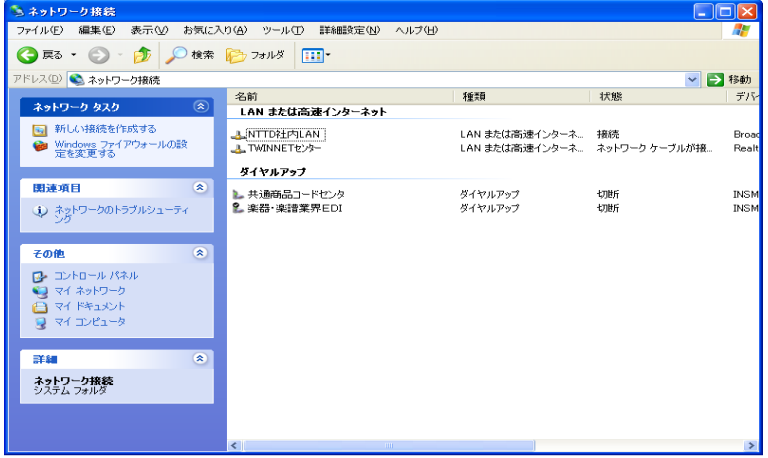

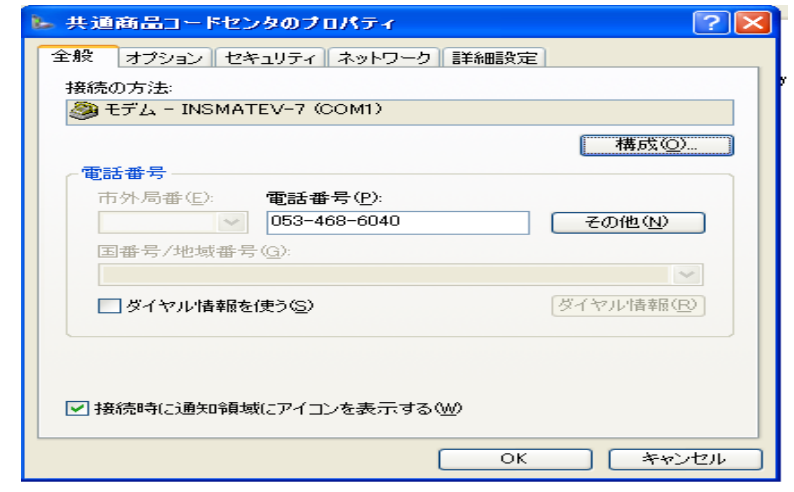

1.Windowsのスタートメニューから「マイネットワーク」→「ネットワーク接 続を表示する」を選択します。

2.「楽器・楽譜業界EDI」を右クリックし「プロパティ」を選択しま す。

3.電話番号を

「0035-055-439」に変更し、OKボタンを押下します。

# 2.EDIセンターの次世代基盤への切替え

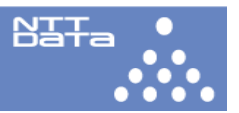

### EDIセンターの場合のみ

#### 本変更はJFT/Liteの接続先IPアドレスを変更するものです。

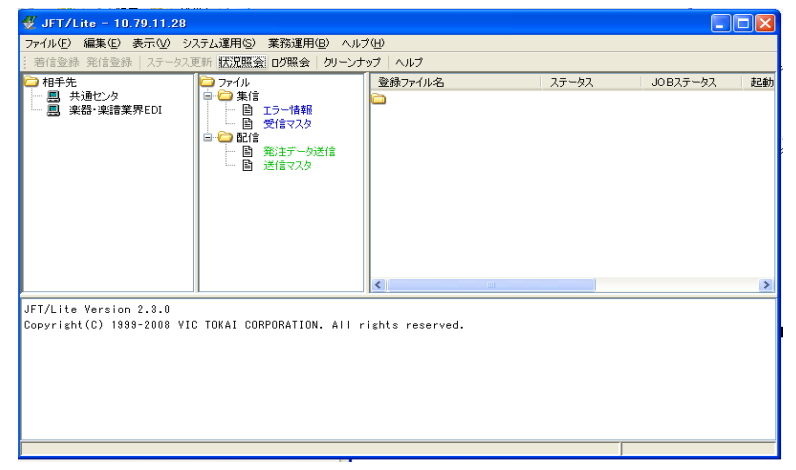

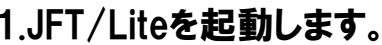

2.相手先「楽器・楽譜業界EDI」を右クリックし「更新」を選択 し、「接続情報」表示させます。

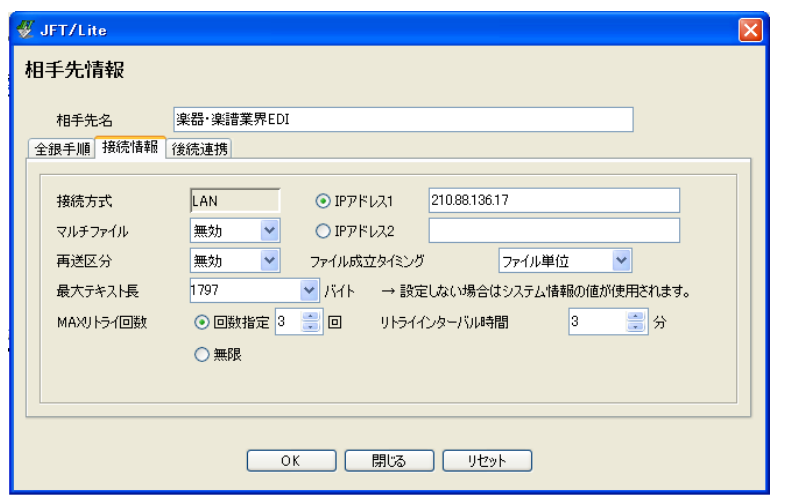

#### 3.IPアドレスを

「210.144.66.34」に変更し、OKボタンを押下します。 注)変更前のIPアドレスはお客様によっては「210.144.66.33」 になっている場合があります。

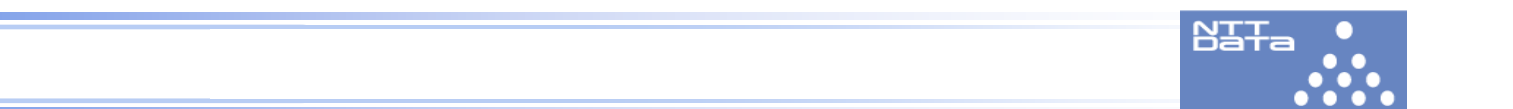

## 本件に関するお問い合わせ先

株式会社NTTデータ 楽器VAN担当(E-mail:gakki\_gakufu@pm.nttdata.co.jp) TEL:050-5546-2165